#### **6A815EP**

#### **User's Manual Version 1.0**

The information presented in this publication has been made carefully for reliability; however, no responsibility is assumed for inaccuracies. Specifications are subject to change without notice.

IBM, PC/AT, and PC/XT are trademarks of International Business Machines Corporation.

Pentium is a trademark of Intel Corporation

AWARD is a registered trademark of Phoenix Sofftware Inc.

MS-DOS and WINDOWS NT are registered trademarks of Microsoft Corporation.

Trademarks and/or registered trademarks are the properties of their respective owners.

#### **Table of Contents**

| Chapter 1 | Introduction                  | 1  |
|-----------|-------------------------------|----|
|           | How this manual is organized  | 1  |
|           | Package checklist             | 2  |
| Chapter 2 | Features                      | 3  |
|           | Features of the mainboard     | 3  |
|           | The mainboard layout          | 6  |
| Chapter 3 | Installation                  | 8  |
|           | System Installation Setups    | 10 |
|           | Static Electricity Precaution | 10 |
|           | Jumper Settings               | 11 |
|           | System Memory (DIMM modules)  | 13 |
|           | DIMM Memory Installation      | 14 |
|           | CPU Installation              | 16 |
|           | Clearance Requirements        | 17 |
|           | Fan Exhaust                   | 17 |
|           | External Connectors           | 18 |
| Chapter 4 | BIOS Setup                    | 27 |

**G**apter 1

### Introduction

#### How This Manual is Quanized

This **an**ual is divided into the following sections:

 $\label{lem:chapter1} \textbf{Chapter 1} \qquad \textbf{Introduction} \quad : \text{Manual information and checklist.}$ 

Chapter 2 Features : Information and Specifications con-

cerning this ainboard.

**Chapter 3** Installation : Instructions on setting up the board.

#### **Package Checklist**

Please check that your package is coplete. If you discover any item danged or issing, please contact with your retailer indiately.

- The 6A815EP ainboard.
- 1 x IDE UDMA100 ribbon cable.
- 1 x COM2 cable.
- 1 x Floppy ribbon cable.
- - CD driver and utilites.
  - -Intelinf (Intel(R) chipset software to systemontaining 815E chipset)
  - -Security (Intel(R) security driver)
  - -Uatadry (Intel(R) ultra ATA storage setup)
  - -Sound (on board sound driver)
- This user's Manual

**G**apter 2

2

## **Features**

#### Features of the 6A815EP Mainboard

The 6A815EP is designed for the PC user who want amy new key features processed by the fastest CPU in a econom package. This annboard:

#### **New general CPU support:**

- Socket 370 for Intel PPGA/FC-PGA PII/PIII processor.
- Socket 370 Celeron (300MHz~733MHz) or higher processor.
- Socket 370 VIA Cyrix III 500~600MHz processor.
- Socket 370 Copperime (500MHz~1GHz) or higher processor.

#### **Chipset:**

- -MICHChipset :Intel 815EP support a 66/100/133 FSB.
- -ICIChipset :Intel ICPI

#### **Biggest memory capacity:**

**6A815EP** is equipped with three DIMM socket to support (16MB, 32MB, 64MB, 128MB.256MB) 168 pin 3.3v SDRAM SPD(Special Presence Detect).Maximm entry up to 512MB.

-Supports up to 3 double sided DIMMs at 100MH system memory bus.

-Supports up to 2 double sided or 3 single sided DIMMs at 133MHsystem memory bus.

#### **AB** for fast V& solution:

- -AGP specification copliant.
- -AGP 66 MHz 3.3v/1.5v for 1X/2X/4X device support.

#### **Z** PCI Expansion Slot:

Provide five 32 bit PCI slots.

#### 

- -An IDE controller on the ICH2 chipset provides IDE HDD/CD-ROM with PIO,Bus Master and Ultra DMA 33/66/100 operation ndes.
- -Can connect up to four IDE device.

#### **O-Board Peripherals:**

- -1 floppy port supports 2 FDD with 360K,720K,1.2M, 1. 44M and 2.88M byte.
- -2 serial ports (COM1+COM2 (10pin )).
- -4 USB ports.
- -1 parallel port supports SPP/EPP/ECP mde.
- -1 RJ-45 connector. (option)

#### 🛭 Audio:

- ICH2 chip integrated.
- AC'97 CODEC on board, support 3D sound effect.

#### 4 / Chapter 2 Features

#### ≅ BIQ

- The ainboard BIOS provides "Plug &lay" BIOS which detects the peripheral devices and expansion cards of the board autoatically.
- The **min**board provides a Desktop Manage**en**t Interface (DMI) function which records your **min**board specifications.
- BIOS support CD-ROM, SCSI, LAN BOOT, Temerature sensor, Wake on orden LAN, Alarmus CLK setup with BIOS

#### Intel Accelerated Hb Architecture:

Features a dedicated high speed hub link between the ICH2 and GMCH with a bandwidth of 266MB/sec-twice the **aximb**andwidth of the PCI bus

#### **Z** CNR Support:

Two Commication and Networking Riser(CNR) slots provide interface to support very affordable ultichannel audio, V.90 analog odenHomPNA, 10/100 Ethernet networking, USB hub, as well as future technologies such as XDSL.

**Fan Status Monitoring and Alarm Temperature Monitoring/Voltage Monitoring and Alert.** 

#### Support Ring on by modem/Alarm on:

Support Systemower up from Moderning up or tier of System Required enabled in Ring on by order and Alarman in BIOS

#### **B** PC Halth Monitoring:

Provides an easy way to exame and amage system status information, such as CPU and system oltages, teperatures, and fan status through the onboard hardware.

#### Suspend and G:

Suspend-to-RAM (str) provides aximpower savings as an alternative to leaving the coputer ON and Quickstart so that you do not have to wait for a long timfor system boot

#### **Dual Function Power Button:**

Through BIOS, the power button can be defined as the "Stand by" button or as the Soft-Off button.

#### The 6A815EP Mainboard layout

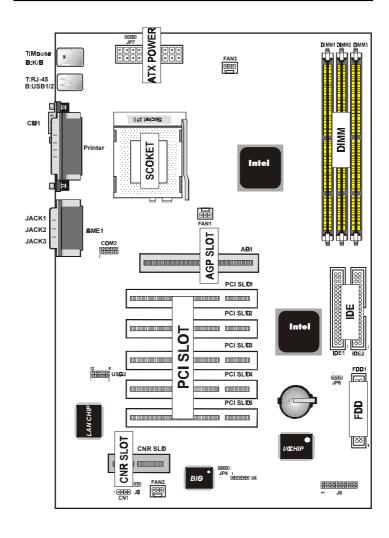

#### **B**apter 3

3

## Installation

#### Jumper

| Jumper      |                              | Refer to page |
|-------------|------------------------------|---------------|
| • JP6       | - Real timClock RTC Clean    | 12            |
| ◆ J6        | - HD_ LED                    | 23            |
| ◆ J6        | - Reset Switch               | 23            |
| ◆ J6        | - Power LED                  | 23            |
| ◆ J6        | - Speaker Connector          | 24            |
| ◆ J6        | - ATX Power Switch           | 24            |
| ◆ JP4       | - BIOS Boot Bock Flash Juper | 25            |
| ◆ JP7       | - Keyboard Wake up Setting   | 26            |
| <b>•</b> J8 | - CNR Card Use Setting       | 26            |
|             |                              |               |

#### 8 / Chapter 3 Installation

# Expansion Slot Which page 168 pin DIMM Socket Socket 370 AGP (Accelerator Graphic Port) SLOT PCI SLOT 1,2,3,4,5 -32bits PCI SLOT CNR(Commication and Networking Riser) SLOT18

#### Connectors Refer to page • KB1(DP) - PS/2 Keyboard port 19 • KB1(UP) - PS/2 Mouse port. 19 • USB - USB1,2,3,4 Port 19 COM1 - COM 1 serial port (9 pin) 19 - Serial port COM 2 Header(1-10pin) ◆ COM2 19 • LPT1 - Parallel port 19 • RJ-45 - LAN connector 20 ◆ FDD1 - FLOPPY connector 20 ◆ IDE1 - Priary IDE connector 20 • IDE2 - Secondary IDE connector 20 • FAN1 - FAN CONN. for CPU 21 • FAN2 - FAN CONN. for SYS 21 • FAN3 - FAN CONN. for MB 21 - IrDA connector 22 ◆ IR ◆ PW1 - ATX Power Connector 24 • CN1 - CD Audio connector 25 ◆ LED1 - STR LED 26

#### System Installation Setup

Before using your coputer, you mst finish the following steps:

- 1. Set jupers on minboard
- 2. Install SDRAM **od**ule.
- 3 Install the Processor
- 4. Connect Ribbon Cables, Cabinet Wires, and Power supply.
- 5. Install Add on Cards.
- 6. Setup the BIOS software.
- 7. Make sure your ATX Power Supply the 5VSB output has 1 Ampere or more.
- 8. First turn off the ATX Power Supply when you setup the SDRAM Module.

#### **Static Electricity Precaution**

- Keep the **ai**nboard and other systemoponents in their antistatic packaging until you are ready to install them
- Do all preparative work on a static-free surface with the **min** board comments facing up.
- Unplug your coputer when working on the inside.
- Wear an Anti-static wrist strap.
- Hold the system opponents, boards or cards by its edges only.

  Be careful not to touch any of IC chips, circuitry, contacts or connections, especially gold contacts on the minboard.

#### **Jumper Settings**

#### **Jumpers**

Several hardware setting are **ade** through the use of juper caps to connect juper pins (Jxx) on the **ainboard**. See "Map of the **ainboard**" for locations of jupers.

The juper settings will be described nuemically such as [----], [1-2], [2-3] for no connection, connect pins 1 &, and connect pins 2 & respectively. Pin 1 for our minboard is always on top one or on the left when holding the minboard with the keyboard away from yourself. "P1" is written besides pin 1 on juper with three pins. The jupers will also be shown graphically such as pince of connect pin 1 and pince of connect 2 Jupers with two pins will be shown as pince of the short (on ) and pince of the diagram in this mulal instead of following the pin layout on the board. Settings with two juper numbers require that both jupers be nived together. To connect the pin, siply place a plastic juper cap over the two pins as diagramd.

#### Real Time Clock (RTC) RAM - JP6:

The CMOS RAM is powered by the onboard button cell battery. To clear the RTC data:

(1)Turn off your coputer, (2) Move this juper to "2-3Pin Clear Data", (3) Move the juper back to "Default", (4) Turn on your coputer, (5) Hold down < Delete > during bootup and enter BIOS setup to re-enter user Preferences.

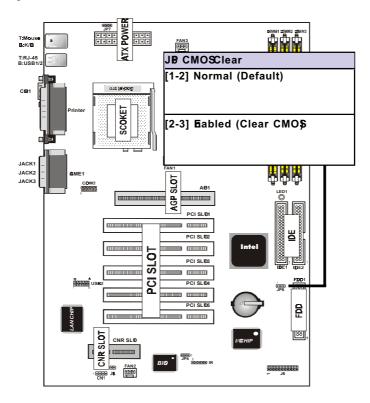

#### System Memory (DIMM Module)

This **6A815EP ain** board supports three 168 pin DIMM of 16 MB, 32 MB, 64 MB, 128 MB, 256MB to form **nor**y size between 16MB to 256MB.

The DRAM can be either 45ns,50ns,or60ns SDRAMs. Install **enr**y in any or all Banks in Cobination:

#### Note:

- -Supports up to 3 double sided DIMMs at 100MH system memory bus.
- -Supports up to 2 double sided or 3 sided DIMMs at 133MHsystem memory bus.

| Bank                           | Memory module              |  |
|--------------------------------|----------------------------|--|
| DIMM 1                         | 16MB,32MB,64MB,128MB,256MB |  |
| ( Bank 0-1)                    | 168 pin,3.3v SDRAM         |  |
| DIMM 2                         | 16MB,32MB,64MB,128MB,256MB |  |
| ( Bank 2-3 )                   | 168 pin 3.3v,SDRAM         |  |
| DIMM 3                         | 16MB,32MB,64MB,128MB,256MB |  |
| ( Bank 4-5 )                   | 168 pin 3.3v,SDRAM         |  |
| Total System Memory(Max 512MB) |                            |  |

#### Note:

- The DIMM Slot does not support any 5V ED®IMM module.
- The DIMM Slot does not support any 5V SDRAM DIMM module.
- ◆ Memory speed setup is required through "Auto Configuration" in BIØchipset Setup of BIØSØTWARE.

  If several speed memories are used, You must set Auto Configuration to low. Example If both 50ns, 60ns are used, Please set Auto configuration to 60ns.
- It's allowed any DIMM module put in any DIMM slot.
   It's allowed there are different capacity DIMM module in all DIMM slot.
- Please shut down the ATX Power when you setup the DIMM Module.

#### **DIMM Memory Installation**

Insert the **ordule** (s) as shown. Because the nuber pins are different on either side of the breaks,the **ordule** will only fit in the orientation as shown. SDRAM DIMM **ordules** have different pin contacts on each side and therefore have a higher pin density.

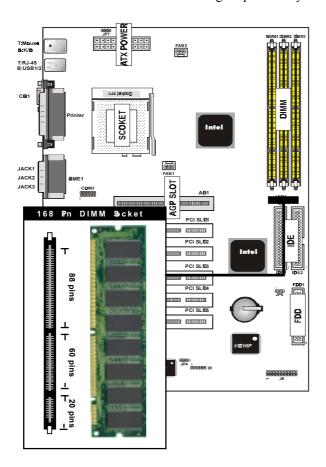

The Dual Inline Memry Module (DIMM) mory ordule mst be 3.3v . You can identify the type of DIMM ordule by the illustration below:

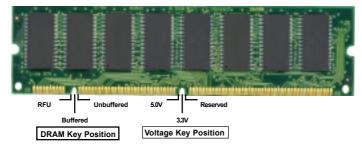

#### 168 Pin DRAM DIMM Notch Ky Definitions

The notch on the DIMM odule will shift between left, center, or right to identify the type and also to prevent the wrong type to be inserted into the DIMM slot on the Mainboard. You ust ask your retailer for Specifications before purchasing.

Four clock signals are supported on this mainboard

#### **CPU Installation**

The otherboard provides a ZIF socket 370. The CPU that cam with the otherboard should have a fan attached to it to prevent overheating. If this is not the case then purchase a fan before you turn on your system

To install a CPU, first turn off your system and renve its cover. Locate the ZIF socket and open it by first pulling the lever sideways away from socket then upwards to a 90-degree right angle. Insert the CPU with the correct orientation shown. The notched corner should point towards the end of the lever. Because the CPU has a corner pin for two of the four corners, the CPU will only fit in the orientation as shown.

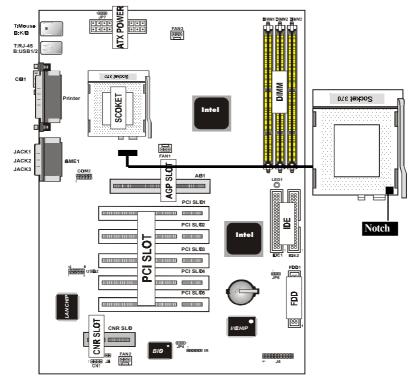

16 / Chapter 3 Installation

#### Selecting the CPU Frequency

CPU voltage auto-detection and allow user to set CPU frequency through BIOS setup, no juper or switch is needed. The correct CPU information is saved into EPROM, with these technologies, the disadvantages of Pentiumbase juper-less design are elimated. There will be no worry of wrong CPU voltage detection and no need to re-open the housing if CMOS battery loss. The CPU frequency selection is set by going into:

Choose "CPU SPEED SETTING" from BIOS and a screen with frequency/voltage control itemappears.

#### **CPU Clock Ratio**

This iterlets you select the ratio of Core/Bus frequency. Have the following selection: 3x, 3.5x, 4x, 4.5x, 5x, 5.5x, 6x, 6.5x, 7.0x, 7.5x,8.

#### CPU bbt/PCI Clock/PC133

This iterlets you set external clock (bus clock). The possible settings are 66,100 and 133 MHZ....

#### Clearance Requirements

To mintain proper airflow once the processor is installed on the minboard, the processor and fan heatsink require certain space clearances. The clearance above the processor met be at least 0.3 inches. The clearance on at least 3 of 4 sides of the processor and fan heatsink met be at least 0.2 inches. All cables (for Floppy drive, Hard drive, CD-ROM, and so on) met be routed clear of the processor and its airspace.

#### **Fan Exhaust**

The processor ust be kept cool by using a processor with heatsink and fan attached . The teperature of the air filled with the fan/heatsink cannot exceed 45  $^{\circ}$ C(113  $^{\circ}$ F) . The abient or roomern perature ust be below 37  $^{\circ}$ C (99  $^{\circ}$ F) .

#### EXTERNAL CONECTOS

Both Ribbon cable and Connectors on board are with direction signs to avoid that user insert wrong directions. On the other hand, the ribbon cables should always be connected with the red stripe on the pin 1 of side of the connector.

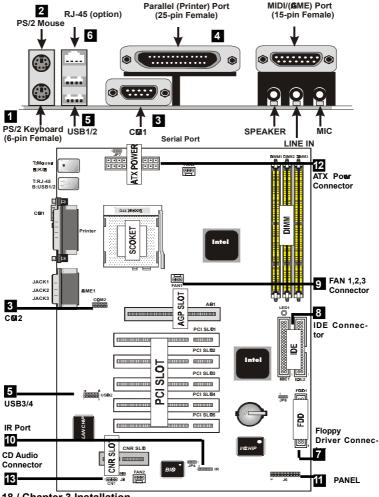

18 / Chapter 3 Installation

#### 1. PS/2 Kyboard port

This connection is for a standard keyboard using an PS/2 plug (mi DIN). This connector will not allow standard at AT size (large DIN) keyboard plugs. You **ny** use a DIN to **mi** DIN adapter on standard AT keyboards.

#### 2. PS/2 Mouse port

This system ill direct IRQ12 to PS/2 muse.

#### 3. Serial Port CM 1 and CM 2 port

The one serial ports can be used for pointing devices or other serial devices. See "Onboard Serial Port" in chipset Feature Setup of the BIOS SOFTWARE. Serial port COM 2 Header (1-10pin).

#### NOTE:

Serial {D-type 9pin (F) } must be connected to the serial port.

#### 4. Parallel Printer port

You can enable the parallel port and choose the IRQ through "Onboard Parallel Port" in Chipset. Feature Setup of the BIOS SOFTWARE.

#### 5. - Universal Serial BUS Ports 1,2

Two USB ports are available for connecting USB devices.

#### - Universal Serial BUS Ports 3,4

Two USB ports are available on the back panel. Therefore, we provide a 10 pin ribbon cable with bracket to connect Built-in on-board USB header.

#### **USB 3.4**

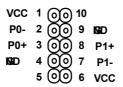

#### 6. RJ-45 Connector (option)

Onboard 10/100MB PCI Fast Ethenet Network.

The RJ-45 connectors at the timof purchase and is located on top of the USB connectors. The connector allows the otherboard to connect to a Local Area Network (LAN) through a network hub

#### 7. Floppy drive connector

This connector supports the provided floppy drive ribbon cable. After connecting the single end to the board, connect the two plus on the other end to the floppy drives.

#### 8. Primary / Secondary IDE connectors (Two 40-pin Blocks)

These connectors support the provided IDE hard disk ribbon cable. After connecting the single end to the board, connect the two plugs at the other end to your hard disk no space(s) . If you install two hard disks, you ust configure the second drive to Slave under by setting its juper settings. BIOS now supports SCSI device or IDE CD-ROM boot up (see "HDD Sequence SCSI/IDE First" &Boot Sequence" in the BIOS Features Setup of the BIOS SOFTWARE) (Pin 20 is remved to prevent inserting in the wrong orientation when using ribbon cables with pin 20 plugged) .

#### Tip :

You may configure two hard disks to be both Master using one ribbon cable on the primary IDE connector. You may install one operating system on an IDE drive and another on a SCSI drive and select one of the two through BIOF Feature Setup.

#### 9. FAN1, FAN2, FAN3 CPU Cooling Fan (FAN/PWR)

These connectors support cooling fans of 500 mm (6Watt) or less. Orientate the fans so that the heatsink fins allow airflow to go across the onboard heat sink(s) instead of the expansion slots. Depending on the fan mufacturer, the wiring and plug my be different. The red wire should be positive, while the black should be ground. Connect the fan's plug to the board taking into consideration the polarity of this connector.

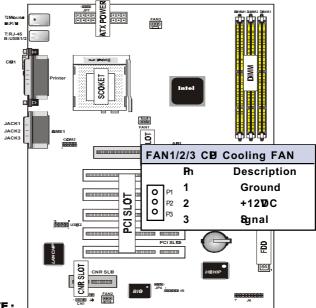

NOTE:

The "Rotation" signal is to be used only by a specially designed fan with rotation signal.

#### WRING:

The CPU and/or motherboard will overheat if there is no air flowing across the CPU and onboard heatsinks. Damage may occur to the motherboard and/or the CPU fan if these pins are incorrectly used. These are not jumpers, do not place jumper caps over these pins.

#### 10. IrDA / Fast IR-Compliant infrared module connector - IR

This connector supports the optional wireless transitting and receiving infrared odule. This odule ounts to a sall opening on systemases that support this feature. You mst also configure the setting through UART2 Use Infrared" in Chipset Feature Setup to select whether UART2 is directed for use with COM2 or IrDA. Use the five pins as shown on the Back View and connect a ribbon cable fronthe odule to the otherboard according to the pin definitions.

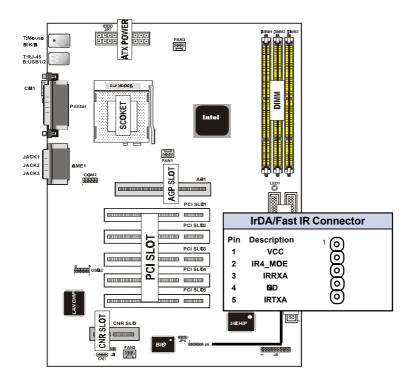

#### 11 J6

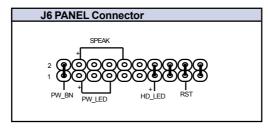

#### a. IDE activity LED (H-LED)

This connector supplies power to the cabinet's IDE activity LED. Read and write activity by devices connected to the Pri**ar**y or Secondary IDE connectors will cause the LED to light up.

#### b. Power LED Lead (PW LED)

The systemower LED lights when the system power is on.

#### c. Reset Switch Lead (RST)

This 2-pin connector connects to the case-munted reset switch for rebooting your commuter without having to turn off your power switch. This is a preferred athod of rebooting in order to prolong the life of the system power supply.

#### d. Speaker Connector (SPEAKR)

This 4-pin connector connects to the case-munted speaker.

#### e. ATX Power Switch (PW\_BN)

The systemower is controlled by a mentary switch connected to this lead. Pushing the button once will switch the systemon. The systemower LED lights when the systemower is on.

#### 12. ATX Power Supply Connector (20-pin block) - PW1

This connector connects to a ATX power supply. The plug from the power supply will only insert in one orientation because of the different hole sizes. Find the proper orientation and push down firly aking sure that the pins are aligned.

#### IMPORNT:

Make sure that the ATX power supply can take at least 10mAmp load on the 5Volt standby lead (5VSB). You may experience difficulty in powering on your system without this.

| Pin | Description | Pin | Description |
|-----|-------------|-----|-------------|
| 1   | 3.3V        | 2   | 3.3V        |
| 3   | <b>IS</b> D | 4   | 5V          |
| 5   | <b>IS</b> D | 6   | 5V          |
| 7   | <b>IS</b> D | 8   | PW-Ø        |
| 9   | 5VSB        | 10  | 12V         |
| 11  | 3.3V        | 12  | -12V        |
| 13  | <b>IS</b> D | 14  | PS-10)      |
| 15  | <b>IS</b> D | 16  | <b>IS</b> D |
| 17  | <b>IS</b> D | 18  | -5V         |
| 19  | 5V          | 20  | 5V          |

#### 13. CD Audio Connector- CN1

The 4-pin connectors enable the system receive the audio output from CD-ROM.

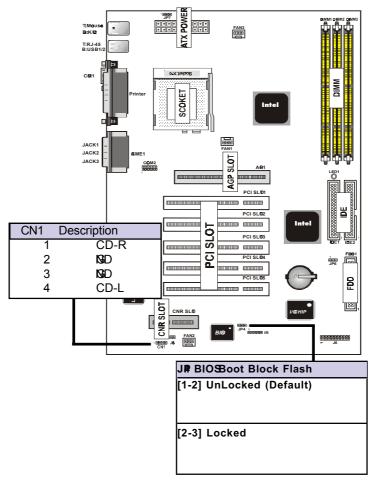

#### 14.BIO Boot Block Flash Jumper-JP4

The Juper is used to locked/unlocked BIOS Boot Block Flash.

This Juper should be unlock when flashing/prograing the BIOS.

Chapter 3 Installation / 25

#### 15. Hyboard Wake up Setting- JP7

The Juper is used to Keyboard boot setting.

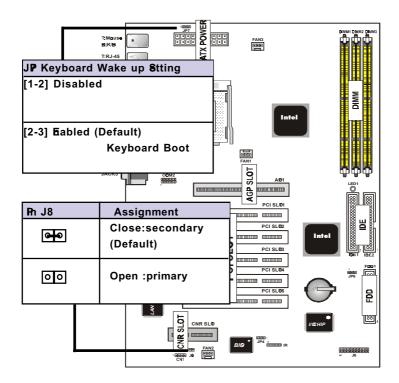

#### 16.CNR Card Use Setting-J8

The Juper is used to CNR Card use setting.

#### 17.STR LED-LED1

The LED is used to STR ON/OFF state.

**Bapter 4** 

4

## Award BIO Setup

#### Introduction

This chapter discusses the Award Setup programult into the ROM BIOS. The Setup programlows user to maify the basic systemonfiguration. This special information is then stored in battery-backed RAM so that it retains the setup information when the power is turned off.

The Award BIOS installed in your coputer system ROM (Read Only Memy) is a customersion of an industry standard BIOS. The BIOS provides critical low-level support for standard devices such as disk drives and serial and parallel ports.

The rest of this **an**ual is intended to guide you through the process of configuring your systemsing Setup.

#### **Plug and Play Support**

This AWARD BIOS supports the Plug and Play Version 1.0A specification. ESCD(Extended SystemConfiguration Data)write is supported.

#### **EPA Gen PC Support**

This AWARD BIOS supports Version 1.03 of the EPA Green PC specification.

#### **APM Support**

These AWARD BIOS supports Version 1.1&2 of the Advanced Power Managemt(APM) specification. Power amagemt features are iplemeted via the System Management Interrupt(SMI). Sleep and Suspend power amagement ordes are supported. Power to the hard disk drives and video unitors can be amaged by this AWARD BIOS.

#### **PCI Bus Support**

This AWARD BIOS also supports Version 2.1 of the Intel specification.

#### **DRAM Support**

SDRAM (Synchronous DRAM) are supported.

#### **Support CPU**

This AWARD BIOS supports the Intel Celeron/Copperine PII/PIII Processor.

#### **Using Setup**

In general, you use the arrow keys to highlight item press <Enter>to select, use the <PgUp>and <PgDn>keys to change entries, press<F1>for help and press <Esc>to quit. The following table provides are detail about how to navi gate in the Setup programy using the keyboard.

| Kystroke    | Function                                      |  |
|-------------|-----------------------------------------------|--|
| Up arrow    | Move to previous item                         |  |
| Down arrow  | Move to next item                             |  |
| Left arrow  | Move to the items the left(mu bar)            |  |
| Right arrow | Move to the itemn the right(mu bar)           |  |
| Esc         | Main Menu:Quit without saving changes         |  |
|             | Subemus: Exit Current page to the next higher |  |
|             | level emu                                     |  |
| Move Enter  | Move to itemou desired                        |  |
| PgUp key    | Increase the nueric value or aske changes     |  |
| PgDn key    | Decrease the numeric value or make changes    |  |
| +Key        | Increase the nueric value or ake changes      |  |
| -Key        | Decrease the nueric value or nike changes     |  |
| Esc Key     | Main emu-Quit and not save changes into       |  |
|             | CMOS                                          |  |
|             | Status Page Setup Menu and option Page Setup  |  |
|             | Menu -Exit Current page and return to Main    |  |
|             | Menu                                          |  |
| F1 Key      | General help on Setup navigation keys.        |  |
| F5 Key      | Load previous values from MOS                 |  |
| F6 Key      | Load the fail-safe defaults from IOS default  |  |
|             | table                                         |  |
| F7 Key      | Load the optimed defaults                     |  |
| F10 Key     | Save all the CMOS changes and exit            |  |

#### 4.1 Main Menu

Once you enter AWARD BIOS CMOS Set up Utility, the Main Menu will appear on the screen. The Main Menu allows you to select from everal setup function. Use the arrow keys to select arms the item and press<Enter> to accept and enter the sub-mu

#### "WARNING"

The information about BIOS defaults on manual (Figure 1,2,3,4,5,6,7,8,9,10,11,12,13,14) is just for reference, please refer to the BIOS installed on the board for update information.

#### **◎** Figure 1. Main Menu

CMOS Setup Utility-Copyright(C) 1984-2000 Award Software

| Standard CM <b>9</b> Features | Frequency/Voltage Control      |  |
|-------------------------------|--------------------------------|--|
| Advanced BI <b>9</b> Features | Load Fail-Safe Defaults        |  |
| Advanced Chipset Features     | Load <b>O</b> timized Defaults |  |
| Integrated Peripherals        | Set Supervisor Password        |  |
| Power Management Setup        | Set User Password              |  |
| PNP/PCI Configuration         | Save & Exit Setup              |  |
| PC Health Status              | Exit Without Saving            |  |
| Esc : Qit                     | ←→↑↓: Select Item              |  |
| F10 : Save & Exit Setup       |                                |  |
| Time , Date , Hard Disk Type  |                                |  |

#### Standard CMO Features

This setup page includes all the item standard copatible BIOS.

#### Advanced BIO Features

This setup page includes all the itemf BIOS special enchanced features.

#### **Advanced Chipset Features**

This setup page includes all the itemf Chipset special enchanced features.

#### **Integrated Peripherals**

This selection page includes all the itemf IDE hard drive and Programd Input/Output features.

#### **Power Management Setup**

This setup page includes all the itemf power anageent features.

#### PnP/PCI Configuration

This setup page includes IRQ Setting by user define or default

#### PC Halth Status

This page shows the hardware Monitor infor**at**ion of the system

#### Frequency / Voltage Control

This setup page is control CPU's clock and frequency ratio.

#### Load Fail-Safed Defaults

Use this emu to load the BIOS default values for the inini/stable perforance for your system operate.

#### 32 / Chapter 4 Apard BIO Setup

#### Load Otimized Defaults

These settings are **ore** likely to configure a workable coputer when so**o**thing is wrong. If you cannot boot the coputer seccessfully, select the BIOS Setup options and try to diagnose the problemafter the coputer boots. These settings do not provide optional perfor**ance**.

#### Set Supervisor Password

Change, set, or, disable password. It allows you to lim access to the system of Setup, or just to Setup.

#### Set User Password

You can specify both a User and a Supervisor password. When you select either password option, you are propted for a 1-6 character password. Enter the password and then retype the password when propted.

#### Save & Exit Setup

Save CMOS value changes to CMOS and exit setup.

#### **Exit Without Saving**

Abandon all CMOS value changes and exit setup.

#### 4.2 Standard CMDFeatures

This item Standard CMOS Setup Menu is divided into 10 categories. Each category includes no, one or **pre** than one setup item. Use the arrow keys to highlight the item and then use the <PgUp> or <PgDn> keys to select the value you want in each item.

#### **◎** Figure 2. Standard CM**②** Features

CMOS Setup Utility-Copyright(C) 1984-2000 Award Software standard CMOS Features

| Date(mm:dd:yy)                                            | Tue,Jun 6 2000                                           | Item Help                  |
|-----------------------------------------------------------|----------------------------------------------------------|----------------------------|
| Time (hh:mm:ss)                                           | 11:26:10                                                 | Menu Level                 |
| IDE Primary Master IDE Primary Slave IDE Secondary Master | Press Enter None<br>Press Enter None<br>Press Enter None | Change the day, month,year |
| IDE Secondary Master  Drive A                             | Press Enter None<br>1.44M,3.5 in                         | and century.               |
| Drive B<br>Floppy 3 Mode Support                          | None<br>Disabled                                         |                            |
| Video<br>Halt 0                                           | E <b>6</b> /V <b>6</b><br>All,But Keyboard               |                            |
| Base Memory                                               | 640K                                                     |                            |
| Extended Memory<br>Total                                  | 391168K<br>392192K                                       |                            |

 $<sup>\</sup>leftarrow \rightarrow \uparrow \downarrow : \text{Move} \quad \text{Enter:Select} \quad + \text{I-/PU/PD:Value} \quad \text{F10:Save} \quad \text{ESC:Exit} \\ \text{F1:} \text{\'e} \text{neral Help} \quad \text{F5:Previous Values} \quad \text{F6:Fail-Safe Defaults} \quad \text{ESC:Exit}$ 

## Main Menu Selections

This table shows the selections that you can **ak**e on the Main Menu.

| Item                  | <b>O</b> tions         | Description                                |  |
|-----------------------|------------------------|--------------------------------------------|--|
| Date                  | Month DD YYYY          | Set the systemate.note that the            |  |
|                       |                        | 'Day' auto <b>at</b> ically changes        |  |
|                       |                        | when you set the data.                     |  |
| IDE Pri <b>ar</b> y O | ptions are in its sub  | Press <enter> to enter the sub emu</enter> |  |
| Master                | <b>em</b> u.           | of detailed.                               |  |
| IDE Pri <b>ar</b> y O | ptions are in its sub  | Press <enter> to enter the sub emu</enter> |  |
| Slave                 | <b>em</b> u.           | of detailed.                               |  |
| IDE Secondary         | Options are in its sub | Press <enter> to enter the sub emu</enter> |  |
| Master                | <b>em</b> u.           | of detailed.                               |  |
| IDE Secondary         | Options are in its sub | Press <enter> to enter the sub emu</enter> |  |
| Slave                 | <b>em</b> u.           | of detailed.                               |  |
| Drive A               | None                   | Select the type of floppy disk drive       |  |
| Drive B               | 360K,5.25in            | installed in your system                   |  |
|                       | 1.2M,5.25in            |                                            |  |
|                       | 720K,3.5in             |                                            |  |
|                       | 1.44M,3.5in            |                                            |  |
|                       | 2.88M,3.5in            |                                            |  |
| Video                 | EGA/VGA                | Select the default video device.           |  |
|                       | CGA 40                 |                                            |  |
|                       | CGA 80                 |                                            |  |
|                       | MONO                   |                                            |  |
|                       |                        |                                            |  |

| Item         | <b>O</b> tions   | Description                        |
|--------------|------------------|------------------------------------|
| Halt On      | All Errors       | Select the situation in which you  |
|              | No Errors        | want the BIOS to stop the POST     |
|              | All,but Keyboard | process and notify.                |
|              | All,but Diskette |                                    |
|              | All,but Disk/Key |                                    |
| Base Memry N | /A               | Displays the amunt of conventional |
|              |                  | emry detected during boot up.      |
| Extended     | N/A              | Displays the amunt of conventional |
| Mennry       |                  | emry detected during boot up.      |
| Total        | N/A              | Displays the total <b>cor</b> y    |
| Meory        |                  | available in the system            |

# 4.3 Advanced BI®Features

## © Figure 3. Advanced BIO Features

CMOS Setup Utility-Copyright(C) 1984-2000 Award Software advanced BIOS Features

| Virus Warning CPU Internal Cache | Disabled<br>Enabled | Item Help          |
|----------------------------------|---------------------|--------------------|
| External Cache                   | Enabled             | Menu Level         |
| CPU L2 Cache ECC Checking        | Enabled             | Mena Level         |
| Processor Number Feature         |                     | A II 4-            |
|                                  | Enabled             | Allows you to      |
| Qick Power @ Self Test           | Enabled             | choose the         |
| First Boot Device                | Floopy              | VIRUS warning      |
| Second Boot Device               | HDD-0               | feature for IDE    |
| Third Boot Device                | LS120               | Hard Disk boot     |
| Boot ther Device                 | Enabled             | sector protection. |
| Swap Floppy Device               | Disabled            | If this function   |
| Boot Up Floppy Seek              | Enabled             | is enabled and     |
| Boot Up NumLock Status           | 0                   | someone attempt    |
| Site A20 Option                  | Fast                | to write data into |
| Typematic Rate Setting           | Disabled            | this area,BI6      |
| Typematic Rate (Chars/Sec)       | 6                   | will show a        |
| Typematic Delay (Msec)           | 250                 | warning message    |
| Security Otion                   | Setup               | on screen and      |
| Select For DRAM >64MB            | Non- <b>6</b> 2     | alarm beep         |
| HDD S.M.A.R.T. Capability        | Disabled            | ·                  |
| Report No FDD For WIN 95         | No                  |                    |

←→↑: Move Enter:Select +/-/PU/PD:Value F10:Save ESC:Exit F1:@neral Help F5:Previous Values F6:Fail-Safe Defaults F7:@timized Defaults

# Virus Warning

This option allows you to choose the VIRUS Warning feature for IDE Hard Disk boot sector protection. If this function is enabled and some attent to write data into this area, BIOS will show a warning assage on screen and alarrheep.

The Choices: Disabled (default), Enabled.

#### **CPU Internal Cache**

These two categories speed up **enr**y access. However, it depends on CPU/chipset design.

**Enabled(default)** Enabled cache. **Disabled** Disabled cache.

#### External Cache

This fields allow you to Enable or Disable the CPU'S "Level 2" secondary cache. Caching allows better perforance.

**Enabled(default)** Enabled cache. **Disabled** Disabled cache.

## **CPU L2 Cache ECC Checking**

The itemallows you to enable/disable CPU L2 Cache ECC Checking.

The Choices: Enabled (default), Disabled.

#### **Processor Number Feature**

The itenvill show up when you install the Pentium processor.

Enabled(default) PentiumProcessor Nuber

Feature.

**Disabled** Disabled.

# Qick Power @Self Test

This category seeds up Power on self-Test(POST) after you power up the coputer. If it is set to Enable, BIOS will shorten or skip somcheck itemduring POST.

**Enabled(default)** Enabled quick POST.

**Disabled** Noral POST.

#### First/Secondary/Third/Boot ther Device

These BIOS attepts to load the operating systerfrom the devices in the sequence selected in these item **The Choices:**Floppy, LS120, HDD-0, HDD-1, HDD-2, HDD-3, SCSI, CDROM, Enabled, ZIP, LAN, Disabled.

#### Swap Floppy Seek

If the system as two floppy drives, you can swap the logical drive namassignents.

The Choices: Enabled, Disabled (default).

## **Boot Up Floppy Seek**

Seek disk drives during boot up. Disabled speeds boot-up. **The Choices:Enabled**(default), Disabled.

# **Boot Up NumLock Status**

Select power on state for Nu**b**ck.

**O**(default) Nupad is nuber keys. **D** Nupad is arrow keys.

# Lete A20 Otion

Select if chipset or keyboard controller should control

Gate A20.

**Normal** A pin in the keyboard

controller controls Gate A20.

**Fast(default)** Lets chipset control Gate A20.

**Typematic Rate Setting** 

**Enabled** Enabled this option to adjust

the keystroke repeat rate.

**Disabled(default)** Disabled.

# **Typematic Rate (Char/Sec)**

Range between 6(**default**) and 30 characters per second. This option controls the speed of repeating keystrokes.

# **Typematic Delay (Msec)**

This option sets the timinterval for displaying the first and the second characters.

The Choices:250(default),500,750,1000

# Security Otion

This category allows you to lithaccess to the systemand

Setup, or just to Setup.

**System** The systemvill not boot and

access to Setup will be defined if the correct password is not

entered in propt.

**Setup(default)** The system ill boot, but

access to Setup will be defined if the correct password is not

entered in propt.

**HD S.M.A.R.T.** Capability

**Enabled** Enabled HDD S.M.A.R.T.

Capability.

**Disabled(default)** Disabled HDD S.M.A.R.T.

Capability.

**O**Select For DRAM >64MB

Select the operating systemat is running with greater

than 64MB of RAM on the system The Choices:Non-62(default), 62

**Report No FDD For Window 95** 

No(default) Assign IRQ6 For FDD. Yes FDD Detect IRQ6

Autoatically.

# 4.4 Advanced Chipset Features

This section allows you to configure the system ased on the specific features of the installed chipset. This chipset amages bus speeds and access to system ry resources, such as DRAM and external cache. It also coordinates commications the PCI bus. It must be stated that these item—should never need to be altered. The default settings have been chosen because they provide the best operating conditions for your system The only timyou ight consider alking any changes would be if you discovered that data was being lost while using your system

## **◎** Figure 4. Advanced Chipset Features

CMOS Setup Utility-Copyright(C) 1984-2000 Award Software advanced Chipset Features

| SDRAM CAS Latency/Time    | 3        | Item Help  |
|---------------------------|----------|------------|
| SDRAM Cycle Time Tras/Trc | 6/8      |            |
| SDRAM RAS -to- CAS Delay  | 3        | Menu Level |
| SDRAM RAS Precharge Time  | 3        |            |
| System BIO Cacheable      | Disabled |            |
| Video BIO Cacheable       | Disabled |            |
| Memory Hole At 15M-16M    | Disabled |            |
| CPU Latency Timer         | Enabled  |            |
| Delayed Transaction       | Enabled  |            |
| O-Chip Video Window Size  | 64MB     |            |
| AB Caphic Aperture Size   | 64MB     |            |
| System Memory Frequency   | Auto     |            |
|                           |          |            |
|                           |          |            |
|                           |          |            |

<sup>←→↑↓:</sup> Move Enter:Select +/-/PU/PD:Value F10:Save ESC:Exit F1:@neral Help F5:Previous Values F6:Fail-Safe Defaults F7:@timized Defaults

**SDRAM CAS latency Time** 

**3(default)** Slower SDRAM DIMM

Module.

2 Fastest SDRAM DIMM

Module.

**SDRAM Cycle Time Tras/Trc** 

**6/8(default)** Set SDRAM Tras/Trc Cycle

timin 6/8 SCLKs.

5/7 Set SDRAM Tras/Trc Cycle

timin 5/7 SCLKs.

**SDRAM RAS -to- CAS Delay** 

**3(default)** Set SDRAM RAS -to- CAS

delay 3 SCLKs.

2 Set SDRAM RAS -to- CAS

delay 2 SCLKs.

**SDRAM RAS Precharge Time** 

**3(default)** Set SDRAM RAS Precharge

Timto 3.

2 Set SDRAM RAS Precharge

Timto 2.

**Delayed Transaction** 

Enabled(default) Slow speed ISA device in

system

**Disabled** Disabled.

**O**-Chip Video Window Size

**64MB(default)** Set Graphics Aperture Size to

64 MB.

**32MB** Set Graphics Aperture Size to

32 MB.

## Memory ble At 15M-16M

In order to iprove perforace, certain space in energy can be reserved for ISA cards. This energy ust be apped into the energy's space below 16MB.

The Choices: Diasbled (default), Enabled.

AB Caphics Aperture Size

**64MB(default)** AGP Graphics Aperture Size

is 64 MB.

**32MB** AGP Graphics Aperture Size

is 32 MB.

**System Memory Frequency** 

Auto(default) SystemMemry Frequency to

Auto.

100MM Set systemMemry Frequency

to 100MHZ.

133MM Set systemMenry Frequency

to 133MHZ.

# **4.5 Integrated Peripherals**

# **©** Figure 5. Integrated Peripherals

CMOS Setup Utility-Copyright(C) 1984-2000 Award Software Integrated Peripherals

| 0-Chip Primary PCI IDE    |                 |            |
|---------------------------|-----------------|------------|
| II                        | Enabled         | Item Help  |
|                           | Enabled         |            |
| IDE Primary Master PIO    | Auto            | Menu Level |
| IDE Primary Slave PIO     | Auto            |            |
| IDE Secondary Master PIO  | Auto            |            |
| IDE Secondary Slave PIO   | Auto            |            |
| IDE Primary Master UDMA   | Auto            |            |
| IDE Primary Slave UDMA    | Auto            |            |
| IDE Secondary Master UDMA | Auto            |            |
| IDE Secondary Slave UDMA  | Auto            |            |
| USB Controller            | Enabled         |            |
| USB Keyboard Support      | Disabled        |            |
| Init Display First        | PCI Solt        |            |
| AC97 Audio                | Auto            |            |
| IDE HDD Block Mode        | Enabled         |            |
| Power @ Function          | Button Oly      |            |
| KB Power @Password        | Enter           |            |
| Hot Key Power 10          | Ctrl-F1         |            |
| Oboard FDC Controller     | Enabled         |            |
| Oboard Serial Port 1      | 3F8/IR <b>4</b> |            |
| Oboard Serial Port 2      | 2F8/IR <b>©</b> |            |
| UART Mode Select          | Normal          |            |
| RxD.TxD Active            | Hi.Lo           |            |
| IR Transmission Delay     | Enabled         |            |
| UR2 Duplex Mode           | Half            |            |
| Use IR Pins               | IR/Rx2Tx2       |            |
| 6board Paraller Port      | 378/IRØ         |            |
| Parallel Port Mode        | SPP             |            |
| EPP Mode Type             | EPP1.7          | 1          |
| ECP Mode Use DMA          | 3               | 1          |
| PWRN After PWR-Fail       | ф               |            |
| @me Port Address          | 201             |            |
| Midi Port Adress          | 330             |            |
| Midi Port IRQ             | 10              |            |
| I WIIGHT OIL II G         | 10              | 1          |

**O**-Chip Primary PCI IDE

**Enabled(default)** Enabled onboard 1st channel

IDE port.

**Disabled** Disabled onboard 1st channel

IDE port.

**6**-Chip Secondary PCI IDE

Enabled(default) Enabled onboard 2nd channel

IDE port.

**Disabled** Disabled onboard 2nd channel

IDE port.

IDE Primary Master PIQfor onboard IDE 1st channel)

Auto(default) BIOS will automically detect

the IDE HDD Accessing orde.

Mode 0~4 Manually set the IDE

Accessing ode.

IDE Primary Slave PIQfor onboard IDE 2nd channel)

Auto(default) BIOS will automatically detect

the IDE HDD Accessing orde.

Mode 0~4 Manually set the IDE

Accessing ode.

IDE Secondary Master PIOfor onboard IDE 1st channel)

Auto(default) BIOS will automically detect

the IDE HDD Accessing orde.

Mode 0~4 Manually set the IDE

Accessing ode.

IDE Secondary Slave PIQfor onboard IDE 2nd channel)

Auto(default) BIOS will autoatically detect

the IDE HDD Accessing orde.

Mode 0~4 Manually set the IDE

Accessing mde.

**IDE Primary Master UDMA** 

Auto(default) BIOS will automatically detect

the IDE HDD Accessing ode.

**Disabled** Disabled.

**IDE Primary Slave UDMA** 

Auto(default) BIOS will automatically detect

the IDE HDD Accessing ode.

**Disabled** Disabled.

**IDE Secondary Master UDMA** 

Auto(default) BIOS will automatically detect

the IDE HDD Accessing  $\mathbf{nd}\mathbf{e}$ .

**Disabled** Disabled.

**IDE Secondary Slave UDMA** 

Auto(default) BIOS will automatically detect

the IDE HDD Accessing ode.

**Disabled** Disabled.

USB Controller

**Enabled (default)** Enabled USB Controller. **Disabled** Disabled USB Controller.

USB Kyboard Support

**Enabled** Enabled USB Keyboard

Support.

Disabled(default) Disabled USB Keyboard

Support.

**Init Display First** 

PCI Slot(default) Set Init Display First to PCI

Slot.

AC 97 Audio

Auto(default) BIOS will autoatically detect

onboard Audio

Disabled Disabled

IDE HD Block Mode

Enabled(default) Enabled Disabled Disabled

Power Oby Function

Password Enter from to 7 characters to

set the Keyboard Power On

Password

Hot Key. H K Mouse Left. Mouse Left Mouse Right Mouse Right. Any Ky Any Key.

Button Oly Button Only. If your keyboard have Owner

> key button, you can press the key to power on your system

R Power @Password

Kyboard 98

Enter Enter from to 7 characters to

set the keyboard Power On

Password

bt Ky Power 60 First you ust to choose the

Power On by Hot Key function Ctrl-F1

Ctrl-F2 then Enter from to 8

Ctrl-F3 characters to set the Hot Key

Ctrl-F4 Power On your system

Ctrl-F5 Ctrl-F6

Ctrl-F7

Ctrl-F8

### **Oboard FDC Controller**

**Enabled(default)** Enabled onboard FDC

Controller.

**Disabled** Disabled onboard FDC

Controller.

#### **Oboard Serial Port1/Port2**

Select an address and corresponding interrupt for the first and second serial ports.

The Choices: Disabled, Auto, (3F8/IRQ4), (2F8/IRQ3), (3E8/IRQ4), (2E8/IRQ3).

#### UART Mode Select

This item llows you decide which Infra Red(IR) function of the onboard I/O chip, you wish to use.

The Choices: Normal (default), IrDA, SCR, ASKIR.

# **UR2 Duplex Mode**

This item llows you decide which Infra Red(IR) function of the onboard I/O chip.

The Choices: Hf (default), Full.

#### **Oboard Parallel Port**

This itemllows you decide access onboard parallel port controller with which I/O address.

Disabled.

378/IRQ (default)

278/IRQ 3BC/IRQ

#### PWRN After PWR-Fail

The Choices: 6 (default), On.

Parallel Port Mode

**SPP(default)** Using Parallel port as Standard

Parallel Port.

**EPP** Using Parallel port as En-

hanced Parallel Port.

**ECP** Using Parallel port as Ex-

tended Capabilites Port.

**ECP+EPP** Using Parallel port as

ECP+EPP ode.

**G**me Port Address

201(default) Set onboard gamport is 201.209 Set onboard gamport is 209.

**Disabled** Disabled.

Midi Port Address

300 Set Midi Port address is 300. 330(default) Set Midi Port address is 330.

Midi Port IRQ

10(default) Set Midi Port IRQ 10.5 Set Midi Port IRQ 5.

# 4.6 Power Management Setup

The Power Managemt Setup allows you to configure your system out effectively save energy while operating in a manner consistent with your own style of coputer use.

# **◎** Figure 6. Power Management Setup

CMOS Setup Utility-Copyright(C) 1984-2000 Award Software Power Managemnt Setup

| ACPI Function                                                                                                    | Enabled                                                                                                    | Item Help             |
|----------------------------------------------------------------------------------------------------|----------------------------------------------------------------------------------------------------|-----------------------|
| ACPI Function ACPI Suspend Type Power Management Video ® Method Video ® In Suspend Suspend Type Modem Use IRQ Suspend Mode HDD Power Down Soft-® by PWR-BTTN Wake Up by PCI Card Power ® by Ring USB KB Wake-Up From S3 PWR® After PWR-Fail CPU Thermal-Throttling Resume by Alarm Data (of Month) Alarm Time (of hh:mm:ss) Alarm **Reload @bal Timer Events ** | Enabled S1(P9) User Define DPMS Yes Stop that 3 Disabled Disabled Instant-th Disabled Enabled Disabled that Disabled that Disabled the Disabled that Disabled the Disabled the | Item Help  Menu Level |
| Primary IDE 0 Primary IDE 1                                                                                                    | Disabled<br>Disabled                                                                                                    |                       |
| Secondary IDE 0 Secondary IDE 1 FDD,CM,LPT Port PCI PIR[A-D]#                                                                                                    | Disabled<br>Disabled<br>Disabled<br>Disabled                                                                                                    |                       |

←→↑↓: Move Enter:Select +/-/PU/PD:Value F10:Save ESC:Exit F1:@neral Help F5:Previous Values F6:Fail-Safe Defaults F7:0timized Defaults

#### ACPI Function

This itendisplay status of the Advanced Configuration and Power Managemt (ACPI).

# **ACPI Suspend Type**

The itemallows you to select the suspend type under ACPI operating system

S1(PS)(default) Power on Suspend. S3(STR) Suspend to RAM.

50 / Chapter 4 Apard BIO Setup

## **Power Management**

This category allows you to select the type (or degree) of power saving and is directly related to the following mles

- 1.HDD Power Down.
- 2 Doze Mode
- 3. Suspend Mode.

If you highlight the literal "Press Enter" next to the "Power Manageunt" label and then press the enter key, it will take you a subunu with the following options:

# **Power Management**

This option allows you to set each orde individually. When not disabled, each of the ranges are from in. to 1 hr. except for HDD Power Down which ranges from in. to 15 in. and disable.

**The Choices: User Define** (default), Min Saving, Max Saving.

#### HD Power Down

By default, this is "Disabled", canning that no atter the orde the rest of system hard drive will remin ready. Otherwise, you have a range of choices from to 15 imutes or Suspend. This cans that you can select to have your hard disk drive be turned off after a selected number of imutes or when the rest or the system goes into a suspend orde.

Disabled(default).

# Doze Mode/Suspend Mode

The **Doze Mode**, and **Suspend Mode** fields set the Period of timafter each of these **nd**es actives. At Max Saving, these **nd**es activate sequentially (in the given order) after one inute; at Min Saving after one hour.

# Video 6 In Suspend

This field determes when to activate the video off feature for omitor power amageant.

The Choices: Yes(default), No

#### Video 6 Method

This determes the amner in which the omitor is

blanked.

V/BYNC+Blank This selection will cause the

system turn off the vertical

and horizontal.

Synchronization ports and write blanks to the video

buffer

**Blank Screen** This option only writes blanks

to the video buffer.

**DPMS Support** Initial display power **(default) an**age**en**t signaling.

**Suspend Type** 

**Stop Cant(default)** Set Susped type is stop grant. **Pwr@Suspend** Set Suspend type is Power on

Suspend.

# Modem Use IRQ

This deterines the IRQ, which can be applied in Modem

3(default)

4/5/7/9/10/11/NA

Suspend Mode

Disabled(default) Disabled.

1 min - 1 blur Set the tien to enter Suspend

Mode.

### **HD** Power Down

**Disabled(default)** Disabled. 1 - 15 mins Enabled.

## Soft-6 by PWRBTN

Pressing the power button for **ore** than 4 seconds forces the system enter the Soft-Off state when the system s"hung".

The Choices:Instant-6 (default), Delay 4 Sec.

## Wake-Up by PCI card

**Enabled** Enabled. **Disabled(default)** Disabled.

#### USB R/Mouse Wake From S3

**Disabled(default)** Disabled. **Enabled** Enabled.

#### **CPU Termal-Throttling**

**50.0%(default)** 

Monitor CPU Temp. will cause system slow down CPU Duty Cycle to 12.5% / 25.0% / 37.5% / 62.5% / 70.5% / 87.5%

# Resume by Alarm

**Disabled(default)** Disabled. **Enabled** Enabled.

# Primary IDE 0/1

**Disabled(default)** Disabled.

Enabled Enabled omitor Priary IDE 0/1 for Green event.

# Secondary IDE 0/1

**Disabled(default)** Disabled.

**Enabled** Enabled **m**itor Secondary

IDE 0/1 for Green event.

Chapter 4 Awrd BIO Setup / 53

FDD,CM,LPT Port

Disabled(default) Disabled.

**Enabled** Enabled mitor FDD,COM,

LPT Port.

PCI PIRQA-D]#

**Disabled(default)** Ignore PCI PIRQ[A-D]#

Active.

**Enabled** Monitor PCI PIRQ[A-D]#

Active.

PWRO After PWR-Fail

The Choices: 6 (default), On.

# 4.7 PnP/PCI Configurations

This section describes configuring the PCI bus systemPCI or Personal Coputer Interconnect, is a system/hich allows I/O devices to operate at speeds nearing the speed of the CPU itself uses when commicating with its own special coponents. This section covers somewry technical itemand it is strongly recommed that only experienced user should make any changes to the default settings.

# **◎** Figure 7. PnP/PCI Configurations

CMOS Setup Utility-Copyright(C) 1984-2000 Award Software PnP/PCI Configurations

| Item Help                                                                                                    |
|----------------------------------------------------------------------------------------------------|
| CD) Menu Level                                                                                                    |
| When resources are controlled                                                                                        |
| manually, assign<br>each system<br>interrupt a type,<br>depending on the<br>type of device<br>using the<br>interrupt |
|                                                                                                    |

←→↑↓: Move Enter:Select +/-/PU/PD:Value F10:Save ESC:Exit F1:@neral Help F5:Previous Values F6:Fail-Safe Defaults F7:ptimized Defaults

#### PNP @Installed

When set to YES,BIOS will only initialize the PnP cards used for booting(VGA,IDE,SCSI). The rest of the cards will be initalized by the PnP operation systemike Windows 95. When set to No,BIOS will initialize all the PnP cards . Therefore for non-PnP operating system (DOS,Netware), this option mst set to No.

## **Reset Configuration Data**

The systerBIOS supports the PnP feature so the system needs to record which resource is assigned and proceeds resources fromonflict. Every peripheral device has a node, which is called ESCD. This node records which resources are assigned to it. The systemeeds to record and update ESCD to the nory locations. These locations (4K) are reserved at the systerBIOS. If Disabled (Default) is chosen, the systerBIOS will update only when the new configuration varies frorthe last one. If Enabled is chosen, the systems forced to update ESCDs and then is automatically set to the "Disabled" nde.

| IRQ3  | assigned to:PCI/ISA PnP |
|-------|-------------------------|
| IRQ4  | assigned to:PCI/ISA PnP |
| IRQ5  | assigned to:PCI/ISA PnP |
| IRQ6  | assigned to:PCI/ISA PnP |
| IRQ7  | assigned to:PCI/ISA PnP |
| IRQ8  | assigned to:PCI/ISA PnP |
| IRQ9  | assigned to:PCI/ISA PnP |
| IRQ10 | assigned to:PCI/ISA PnP |
| IRQ11 | assigned to:PCI/ISA PnP |
| IRQ12 | assigned to:PCI/ISA PnP |
| IRQ13 | assigned to:PCI/ISA PnP |
| IRQ14 | assigned to:PCI/ISA PnP |
| IRQ15 | assigned to:PCI/ISA PnP |
| DMA-0 | assigned to:PCI/ISA PnP |
| DMA-1 | assigned to:PCI/ISA PnP |
| DMA-2 | assigned to:PCI/ISA PnP |
| DMA-3 | assigned to:PCI/ISA PnP |
| DMA-4 | assigned to:PCI/ISA PnP |
| DMA-5 | assigned to:PCI/ISA PnP |
| DMA-6 | assigned to:PCI/ISA PnP |
| DMA-7 | assigned to:PCI/ISA PnP |
|       |                         |

The above settings will be shown on the screen only if "Manual" is chosen for the resources controlled by function.

Legacy is the termwhich signifies that a resource is assigned to the ISA Bus and provides for non-PnP ISA add-on cards. PCI/ISA PnP signifies that a resource is assigned to the PCI Bus or provides for ISA PnP add-on cards and peripherals.

## **Resources Controlled By**

By Choosing "Auto" (default), the system IOS will detect the system sources and automically assign the relative IRQ and DMA channel for each peripheral. By Choosing "Manual", the user will need to assign IRQ &MA for add-on cards. Be sure that there no IRQ/DMA and I/O port conflicts.

#### **IR**(Resources

When resources are controlled **am**ually, assign each system terrupt a type, depending on the type of device using the interrupt.

## PCI / V& Palette Snoop

Choose Disabled or Enabled. Som graphic controllers which are not VGA copatible take the output from VGA controller and ap it to their display as a way to provide boot information and VGA copatibility.

However, the color inforation coing fronthe VGA controller is drawn fronthe palette table inside the VGA controller to generate the proper colors, and the graphic controller needs to know what is in the palette of the VGA controller. To do this, the non-VGA graphic controller watches for the write access to the VGA palette and registers the snoop data. In PCI based system where the bus, the Write Access to the palette will not show up on the ISA bus if the PCI VGA controller responds to the Write

In this case, the PCI VGA controller should not respond to the Write, it should only snoop the data and perinthe access to be forward to the ISA bus. The non-VGA ISA graphic controller can then snoop the data on the ISA bus. Unless you have the above sistuation, you should disable this option.

**Disabled**(default)Disabled the function.**Enabled**Enabled the function.

# 4.8 PC Halth Status

## ◎ Figure 8. PC Halth Status

CMOS Setup Utility-Copyright(C) 1984-2000 Award Software PC Health Status

| CPU Warning Temperature                                                                                                    | Disabled                                                                                                    | Item Help  |
|----------------------------------------------------------------------------------------------------|----------------------------------------------------------------------------------------------------|------------|
| Current System Temp. Current CPU1 Temp. Current CPU Fan1 Speed Current CPU Fan2 Speed IN0(V) IN1(V) IN2(V) +5V +12V -12V -5V VBAT(V) 5VSB(V) Shut down Temperature | 39°C/102°F<br>44°C/111°F<br>0PRM<br>5578PRM<br>1.61V<br>1.82V<br>3.31V<br>4.99V<br>11.91V<br>-12.11V<br>-5.75V<br>3.05V<br>4.75V<br>Disabled | Menu Level |

←→↑↓: Move Enter:Select +/-/PU/PD:Value F10:Save ESC:Exit F1:@neral Help F5:Previous Values F6:Fail-Safe Defaults F7:ptimized Defaults

# Current Voltage(V) Vcore / VGL / Vcc3/+-12V/5V/5VSB/VBAT

Detect system voltage status automatically.

# Current CPU1 Temperature (°C/°F)

This field displays the current CPU teperature, if you coputer contain a mitoring system

# Current Fan/Power Fan / System Fan Speed

These field displays the current speed of up to System Fans, if you coputer contain a mitoring system

# **CPU Warning Temperature(℃)**

70°C / 158°F

| ,, arg reper acare( 0 | ,                             |      |
|-----------------------|-------------------------------|------|
| Disabled(default)     | Disabled.                     |      |
| 60°C / 140°F          | Monitor CPU Temat 60 140°F.   | °C / |
| 50°C / 122°F          | Monitor CPU Temat 50 122°F.   | °C / |
| 53℃/127°F             | Monitor CPU Temat 53 127°F.   | °C / |
| 56℃/133°F             | Monitor CPU Temat 56 133°F    | °C / |
| 63℃ / 145°F           | Monitor CPU Temat 63 145°F    | °C / |
| 66℃/151°F             | Monitor CPU Temat 66<br>151°F | °C / |

158°F

Monitor CPU Temat 70 °C /

# Shutdown Temperature(°C /°F)

| tuonin remperature of | <i>1)</i>                                                 |
|-----------------------|-----------------------------------------------------------|
| Disabled(default)     | Disabled.                                                 |
| 60°C / 140°F          | Monitor CPU Temat 60 °C /                                 |
|                       | $140^{\circ}$ F, if Tem> $60^{\circ}$ C / $140^{\circ}$ F |
|                       | system ill autontically                                   |
|                       | power off.                                                |
| 65℃ / 149°F           | Monitor CPU Temat 65 °C /                                 |
|                       | $149^{\circ}$ F, if Tem>65 $^{\circ}$ C / $149^{\circ}$ F |
|                       | system ill autoatically                                   |
|                       | power off.                                                |
| 70℃/158°F             | Monitor CPU Temat 70 °C /                                 |
|                       | $158^{\circ}$ F, if Tem>70 $^{\circ}$ C / $158^{\circ}$ F |
|                       | system ill autoatically                                   |
|                       | power off.                                                |
| 75℃ / 167°F           | Monitor CPU Temat 75 °C /                                 |
|                       | $167^{\circ}$ F, if Tem>75 $^{\circ}$ C / $167^{\circ}$ F |
|                       | systemvill autoatically                                   |

power off.

# 4.9 Frequency / Voltage Control

# **◎** Figure 9. Frequency / Voltage Control

CMOS Setup Utility-Copyright(C) 1984-2000 Award Software Frequency / Voltage Control

| Auto Detect DIMM / PCI CLK                                | Disabled                  | Item Help  |
|-----------------------------------------------------------|---------------------------|------------|
| Spread Spectrum CPU Host/PCI/Spread Spec. CPU Clock Ratio | Disabled<br>Default<br>X7 | Menu Level |
|                                                           |                           |            |

←→↑↓: Move Enter:Select +/-/PU/PD:Value F10:Save ESC:Exit F1:@neral Help F5:Previous Values F6:Fail-Safe Defaults F7:@timized Defaults

#### Auto Detect DIMM / PCI CLK

This item llows you to enable/disable auto detect DIMM / PCI CLOCK.

The Choices: Disabled (default), Enabled.

# CPU blst/PCI/Spread Spec.

This itemallows you to select CPU Host Clock (CPU/PCI).

#### NOTE:

If unfortunately,the system frequency that you are selected is not functioning, there are two without od booting-up the system

Method1:Clear the COMS data by setting the JP6((2-3) closed) as "On" status. All the COMS data will be loaded as default setting.

Method2:Press the<Insert>key and Power button sintaneously, after that keep-on pressing the<Insert>key until the Power-on screen showed. This action will boot-up the system coording to FSB of the processor..

## **CPU Clock Ratio**

This option will not be shown if you are using a CPU with the locked ratio.

X3/X3.5/X4/X4.5/X5/X5.5/X6/X6.5/X7/X7.5/X8

# **Spread Spectrum**

This function id designed to EMI test only.

The Choices:Disabled(default), Enabled.

## 4.10 Load Fail-Safe Defaults

When you press <Enter> on this itemou get a confirmation dialog box with a passage sighar to:

# **◎** Figure 10. Load Fail-Safe Defaults

CMOS Setup Utility-Copyright(C) 1984-2000 Award Software

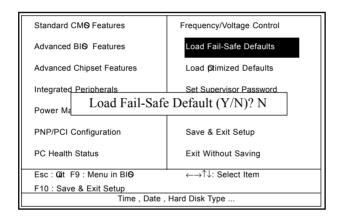

Pressing 'Y' loads the default values that are factory settings for optimal perforance system perations.

# 4.11 Load Otimized Defaults

When you press <Enter> on this itemou get a confirmation dialog box with a passage sighar to:

# **◎** Figure 11. Load **⊘**timized Defaults

CMOS Setup Utility-Copyright(C) 1984-2000 Award Software

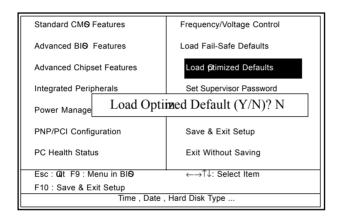

Pressing 'Y' loads the default values that are factory settings for optimal perforance system perations.

# 4.12 Set Supervisor / User Password

# **◎** Figure 12. Set Supervisor / User Password

CMOS Setup Utility-Copyright(C) 1984-2000 Award Software

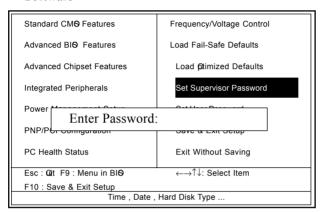

When you select this function, the following **ns**sage will appear at the center of the screen to assist you in creating a password.

#### Enter Password

Type the password,up to eight characters, and press <Enter>. The password you type now will clear any previously entered password from MOS emry. You will be asked to common the password. Type the password again and press <Enter>. You may also press <ESC> to about the selection and not enter a password. To disable password, just press <Enter> when you are propted to enter password. A massage will common that you wish to disable the password. Once the password is disabled, the system will boot and you can enter setup freely.

#### Password Disabled

If you select "Systemat the Security Option of BIOS Features Setup Menu, you willbe propted for the password every timwhen the systems rebooted, or any timwhen you try to enter Setup. If you select "Setup" at Security Option of BIOS Features Setup Menu, you willbe propted only when you try to enter Setup.

# 4.13 Save & Exit Setup

# **◎** Figure 13. Save & Exit Setup

CMOS Setup Utility-Copyright(C) 1984-2000 Award Software

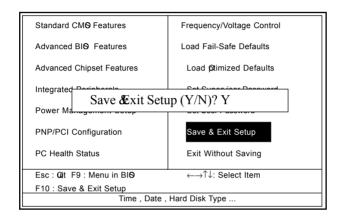

Type "Y" will quit the Setup Unility and save the user setup value to RTC CMOS RAM.

Type "N" will return Setup Unility.

# 4.14 Exit Without Saving

# **◎** Figure 14. Exit Without Saving

CMOS Setup Utility-Copyright(C) 1984-2000 Award Software

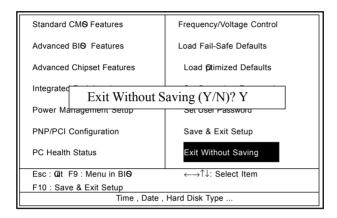

Type "Y" will quit the Setup Unility without saving to RTC CMOS RAM.

Type "N" will return Setup Unility.

Date : / / **Warranty Card/Technical Fault Report** M/B Model No.: Vender Serial No. Date of Purchasing: Hardare Configuration Used : CPU RAM (Brand, MB) Video Card Hard Drive ther Card Diagnostic Softare Used : **Fault Description:**